# techŜtep

## **Techstep Essentials MDM Integracja Apple VPP**

Data: 01/03/2023

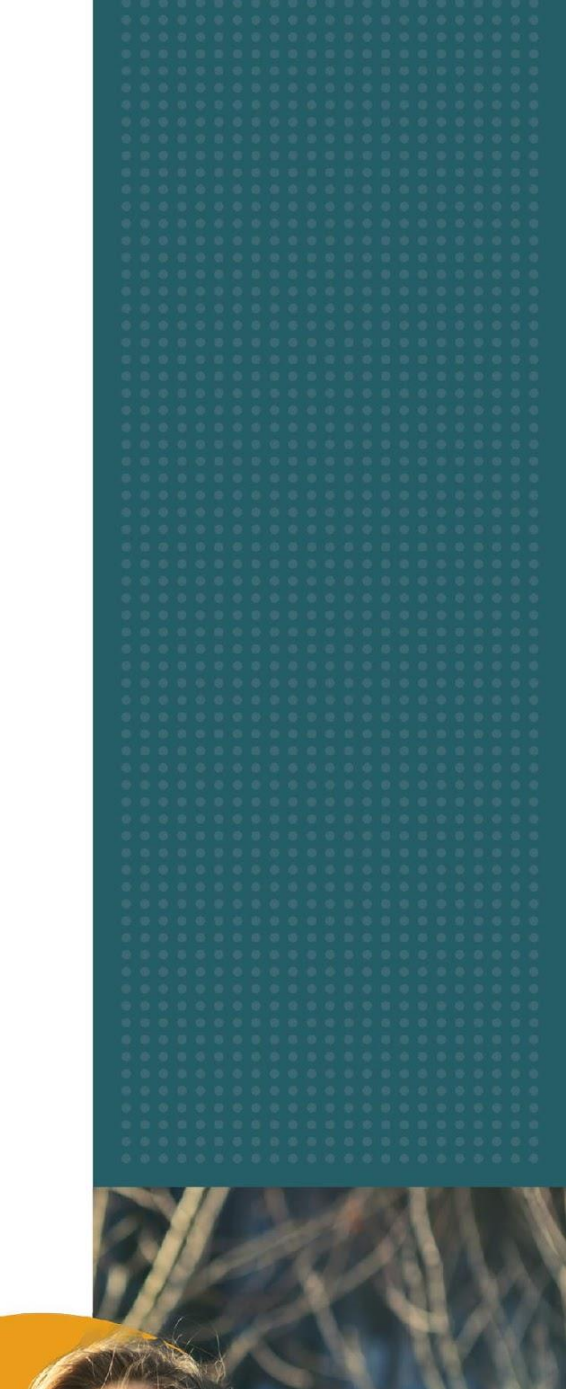

Aby zintegrować się z Apple Volume Purchase Program (VPP), konieczne jest posiadanie ważnego konta Apple Business Manager.

Zaloguj się do konsoli Techstep Essential MDM i wybierz **Ustawienia** pod swoim użytkownikiem w prawym górnym rogu.

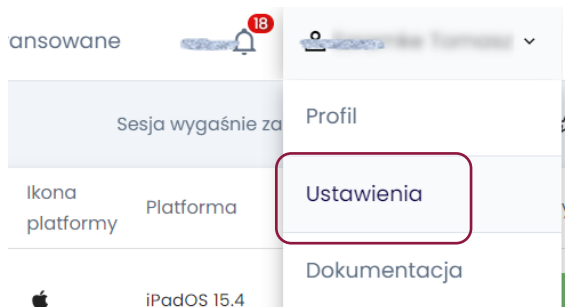

Następnie wybierz **Apple** z menu po lewej stronie.

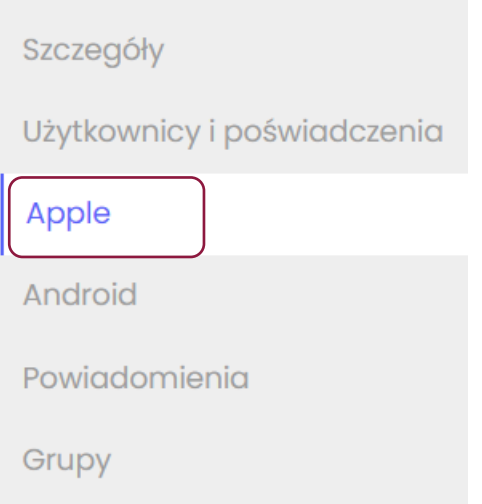

Następnie wybierz Włącz integrację po prawej stronie.

Zaloguj się do Apple Business Manager i pobierz plik tokena VPP dla swojego serwera, a następnie prześlij plik tutaj.

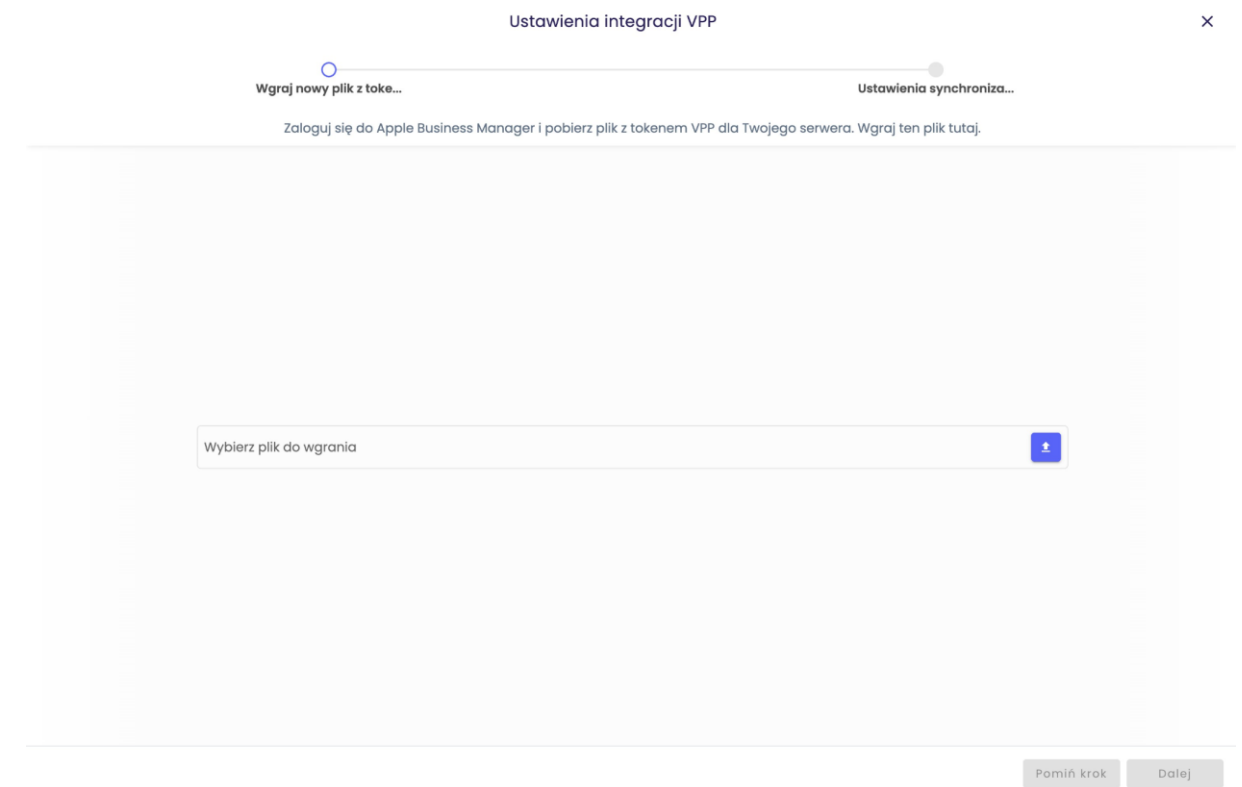

Kliknij nazwę swojego profilu w lewym dolnym rogu, a następnie wybierz Preferencje.

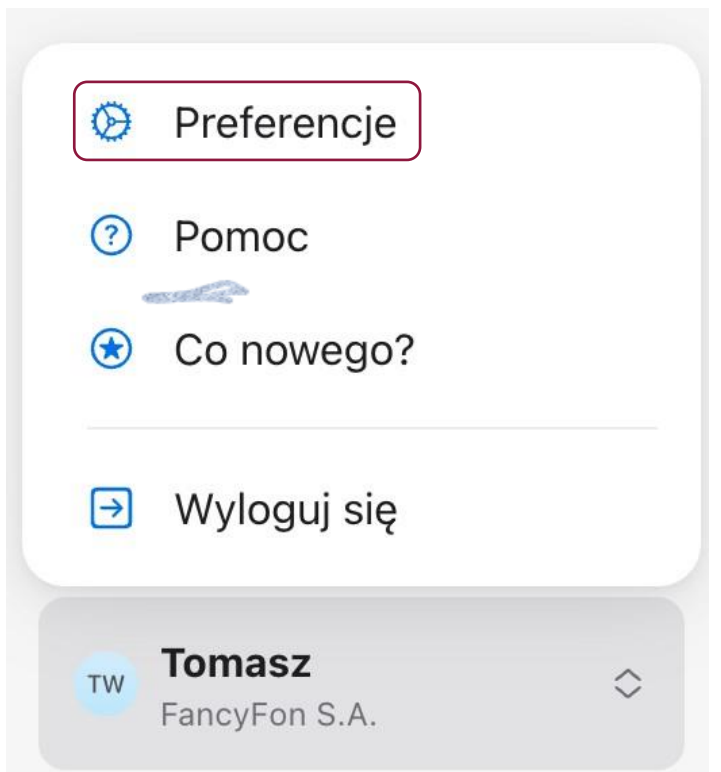

Wybierz Płatności i rozliczenia (Payments and Billing), a następnie Aplikacje i książki (Apps and Books).

 $tech\hat{S}$ tep $_3$ 

#### Techstep Essentials MDM

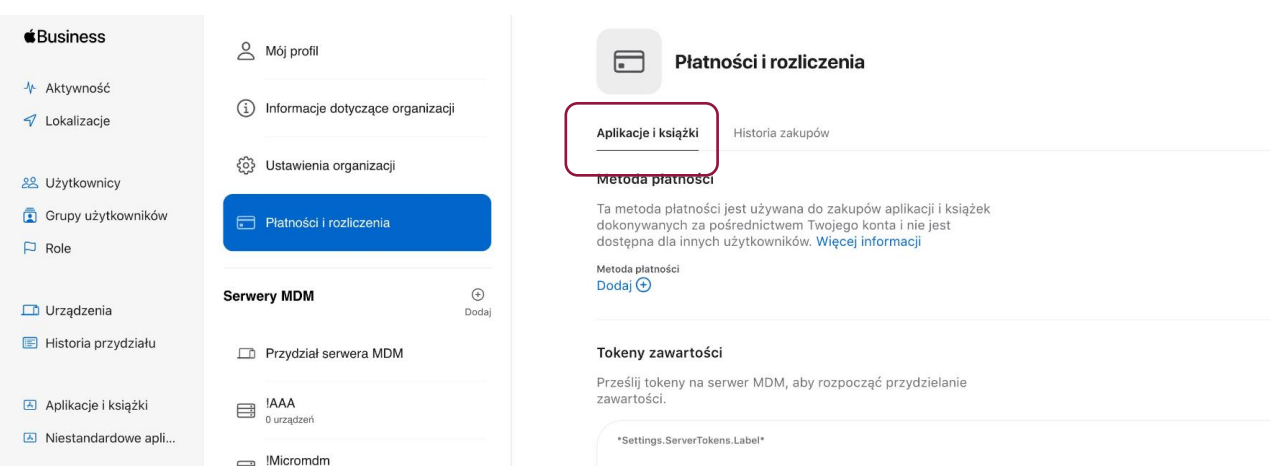

Przewiń w dół do właściwego serwera MDM na liście **Server Tokens** i kliknij **Download** po prawej stronie.

#### Tokeny zawartości

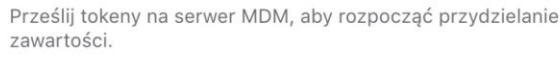

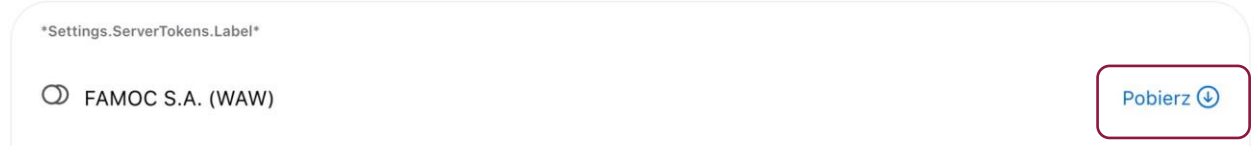

Teraz możesz wrócić do serwera Techstep Essential MDM i przesłać token VPP, a następnie kliknij **Dalej**.

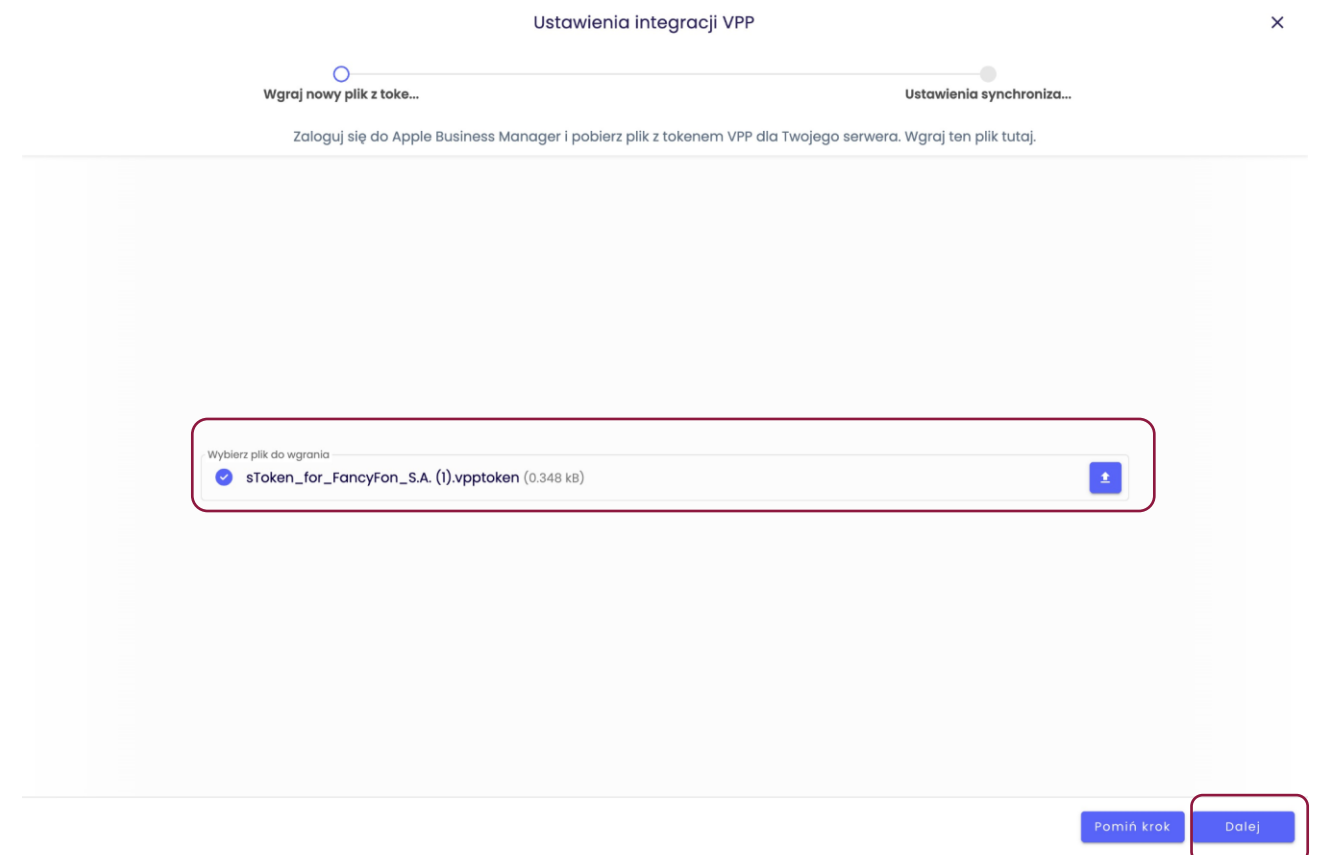

tech $$$ tep $_4$ 

### W kolejnym kroku również kliknij **Dalej**.

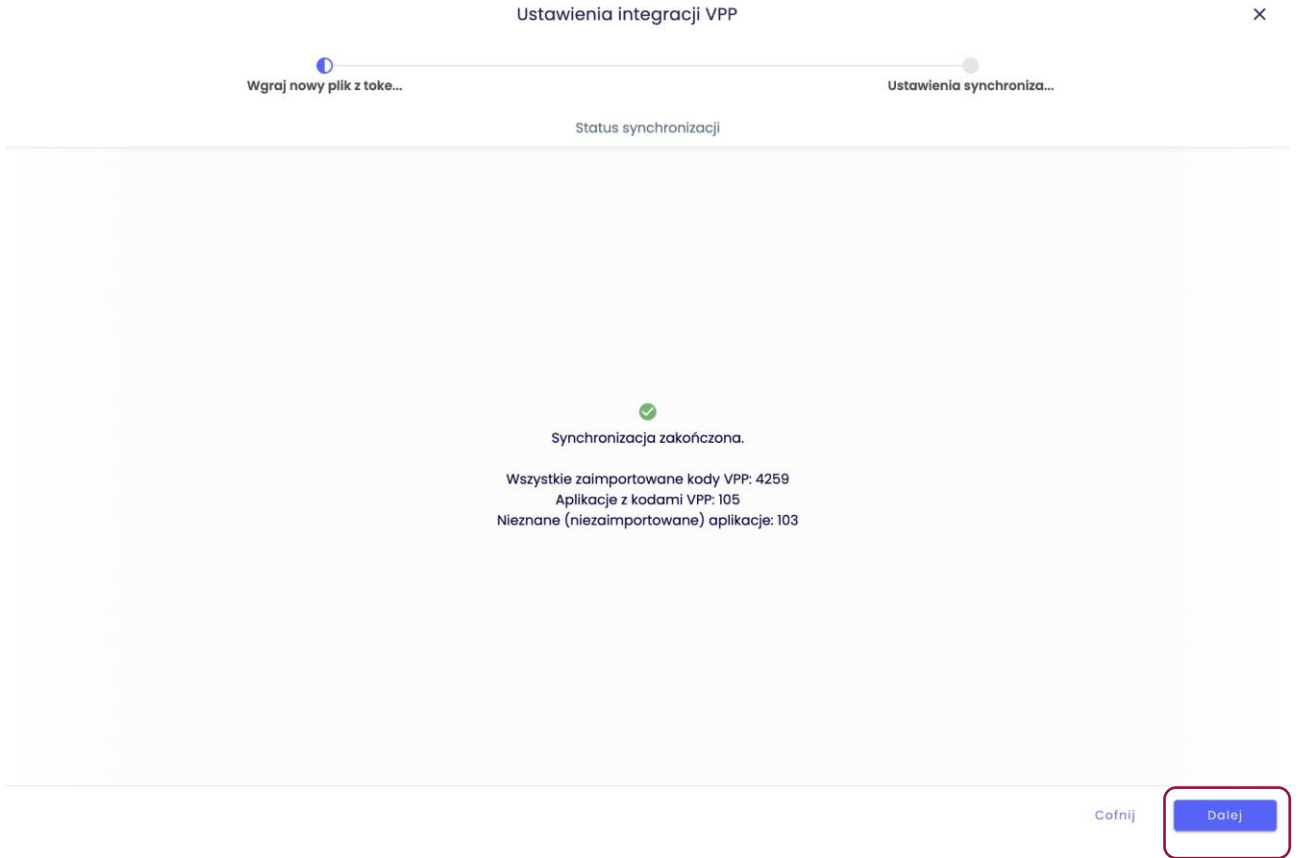

Będziesz musiał wybrać pomiędzy ręcznym lub automatycznym (zalecane) importowaniem i przypisaniem do jednej lub więcej grup aplikacji. Po zakończeniu kliknij **Zapisz**, aby zakończyć.

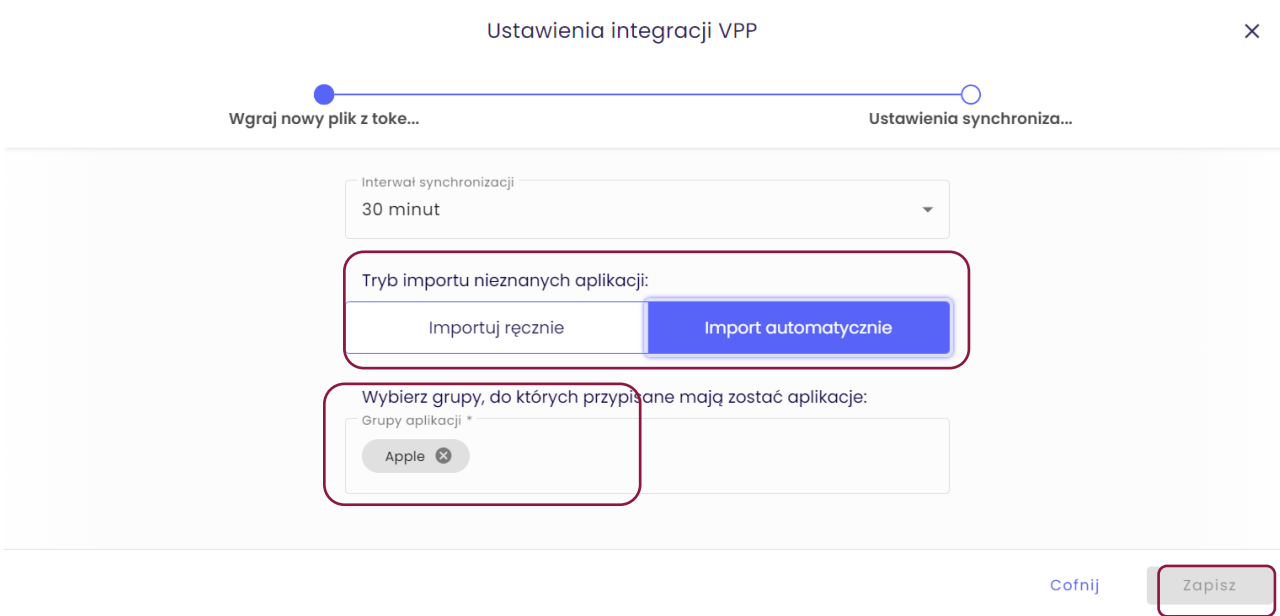

Po zakończeniu powinno to wyglądać następująco:

tech<sup>3</sup>tep<sub>5</sub>

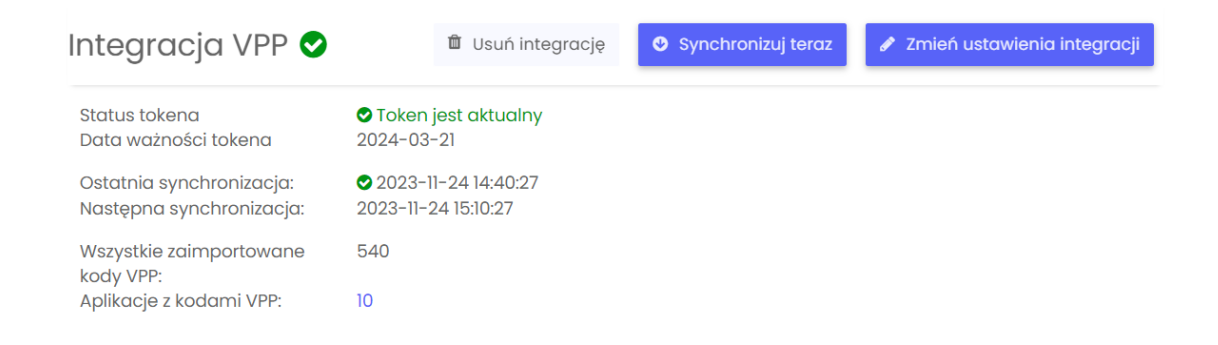

Należy pamiętać, że token VPP jest ważny tylko przez rok i należy go odnowić w ciągu 12 miesięcy.